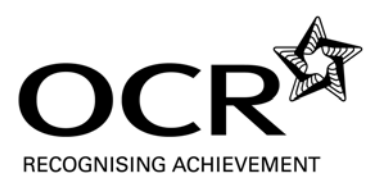

## **Accessing the GCSE Mathematics A and B additional specimen papers (mock papers) and the Mathematics B Stage Tests**

These papers have been made available through the secure OCR Interchange service so that they are accessible only to centres.

Step 1: access OCR Interchange at the following address: https://interchange.ocr.org.uk

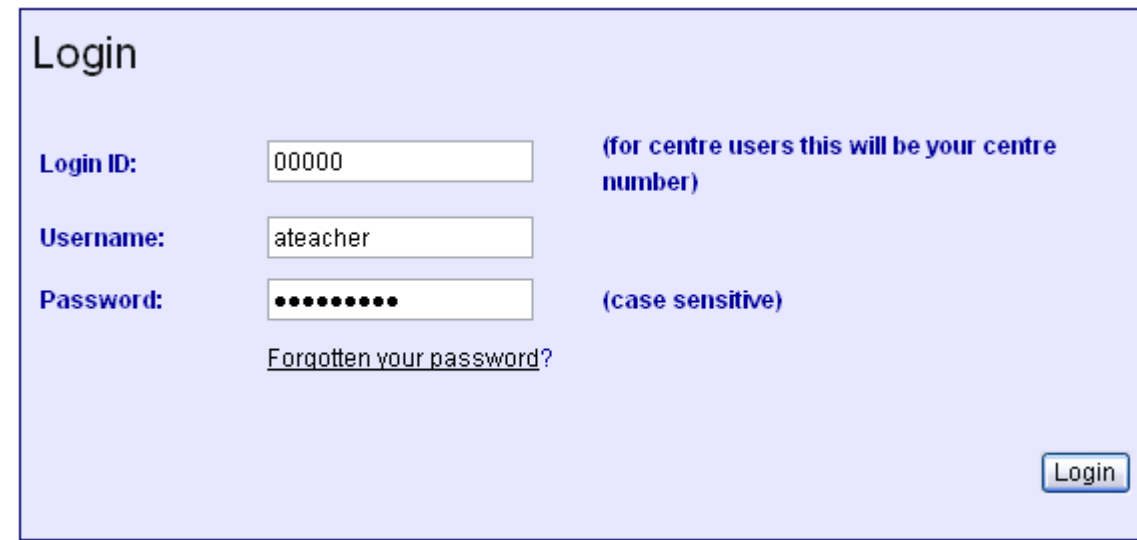

Step 2: enter your login details.

There is a link on the Interchange login screen for centres new to the service. Ask your examinations officer if you are unsure if your centre is registered.

Step 3: Move the cursor over "GCE, GCSE, Principal Learning…" and then click on "Sample Assessment Materials." (Depending on your role in the centre, other options may be available from those shown below.)

NB you will also notice the link for OCR Active Results is in this area.

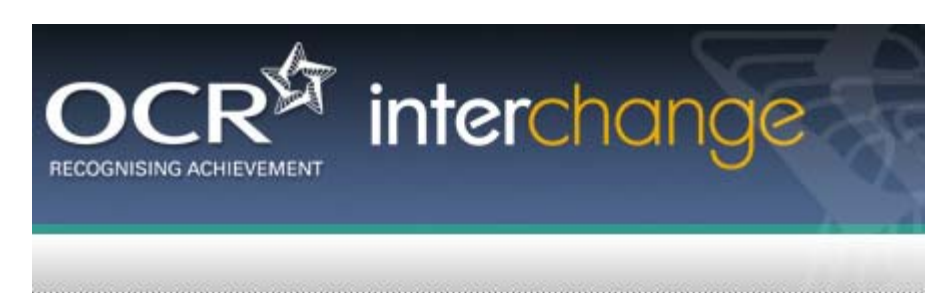

## You are here: Home

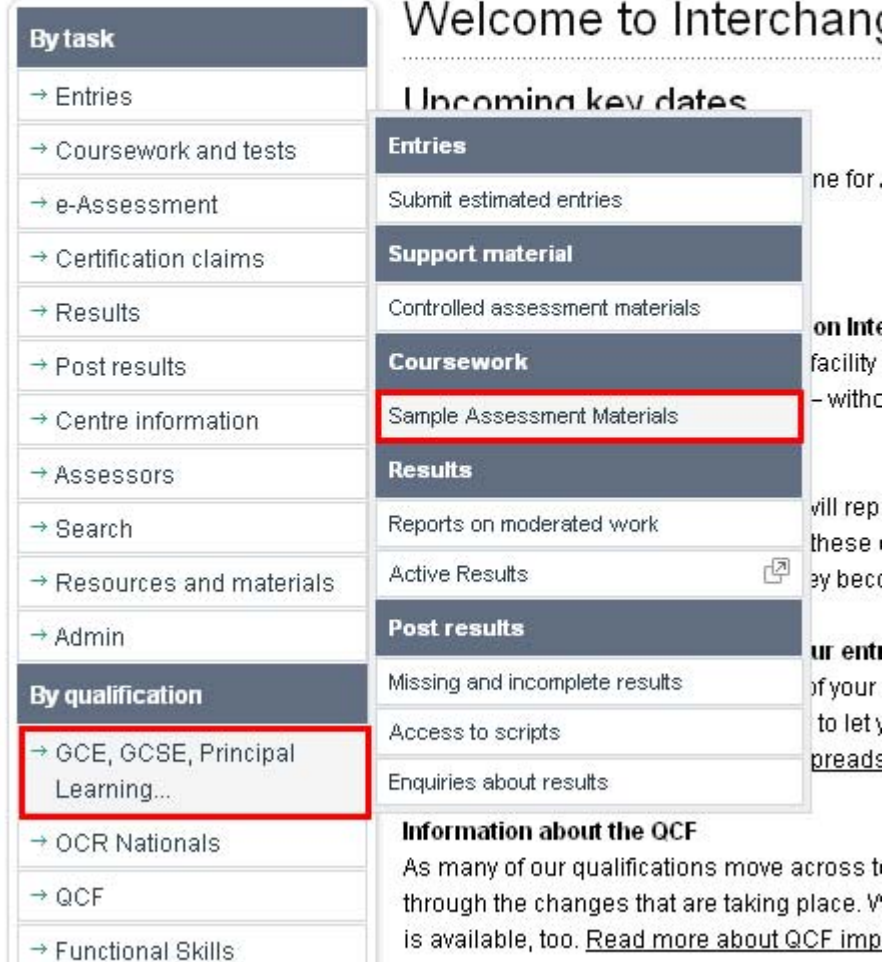

 $\rightarrow$  Skills for Life

 $\rightarrow$  NVQ

Tell us what you think

Step 4: Select GCSE, then Mathematics, and then either Mathematics A or Mathematics B as appropriate (resources for the Linked Pair will be made available at a later date).

A series of ZIP files will appear, each of which contains all the papers/mark schemes/certificates for the specification as appropriate. The files can then be opened and/or saved locally.

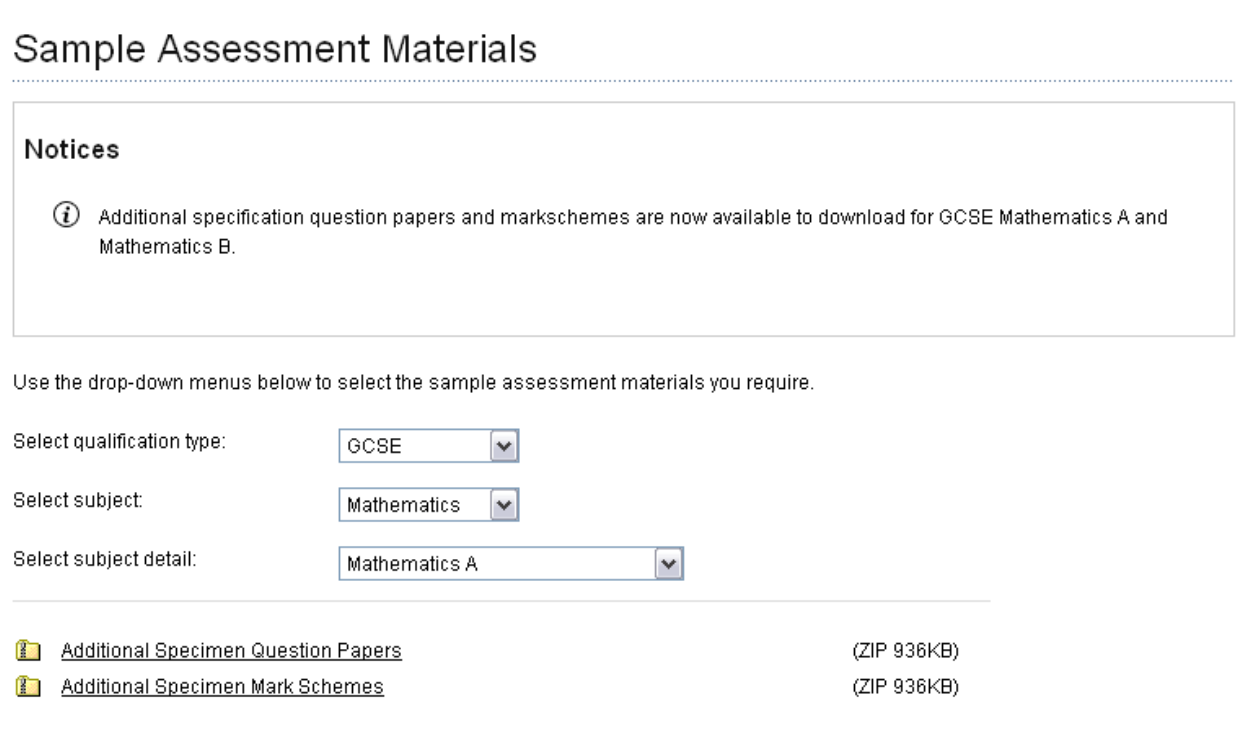

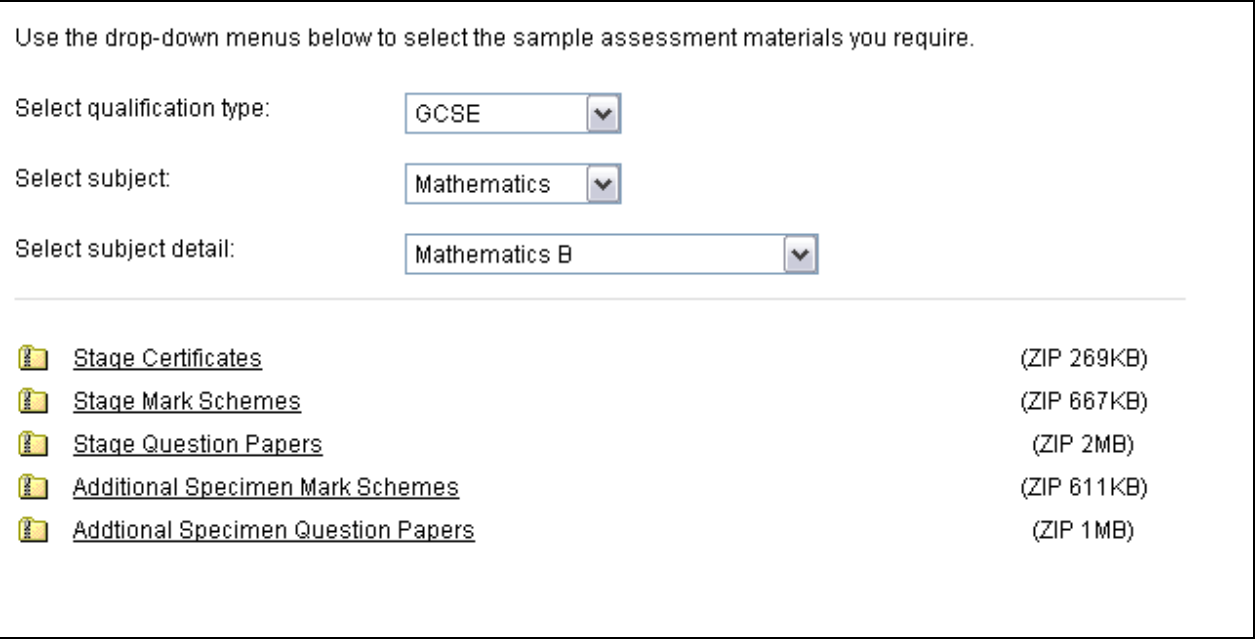